# **Control de un Sintonizador con PIC** Control de un Sintonizador con PIC

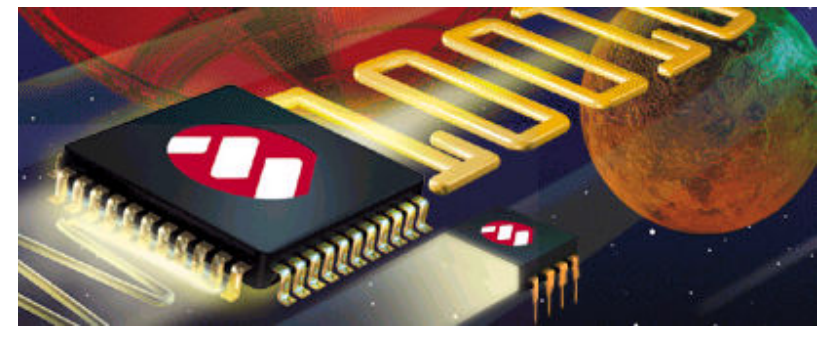

## CAMILO MONETTA

Ingeniero Tecnológico en Electrónica

cmprod@adinet.com.uy

Salto ,Republica Oriental del Uruguay

En este articulo describiremos la manera en que se comunica el microprocesador utilizado en TV con el sintonizador de canales .Centraremos el articulo sobre los sintonizadores de 3 hilos.

Los microprocesadores hoy en día se colocaron como centro de atención.

 su utilización se los pueden encontrar en las más variadas aplicaciones. Desplazando un sin fin de integrados lógicos utilizados hace algunos años atrás . Como no podría ser de otra forma los televisores no se escaparon de su inserción dotándolos así de comodidades y funciones para el usuario final. Trataremos en este articulo de describir el funcionamiento del microprocesador para la sintonía de los canales, estos le comunican al sintonizador la banda que deben seleccionar así como la división que debe hacer el PLL interno del sintonizador, logrando así que el oscilador local desplace su frecuencia para ubicarse en la frecuencia adecuada en la cual al mezclarse la señal de entrada con la del oscilador local den como resultado a la salida del mezclador cuatro frecuencias F1,F2,F3,F4 las cuales son:

F1 = frecuencia de entrada

F2 = frecuencia generada por el oscilador local

 $F3 = F1 + F2$  (suma de la frecuencia del oscilador y la frecuencia de entrada) F4 = F1 – F2 (resta de la frecuencia del oscilador y la frecuencia de entrada) Luego a la salida del mezclador se le coloca un filtro pasa bajos y se obtiene una única frecuencia F4 que se convierte en la llamada F.I frecuencia intermedia .Para que la idea sea más notoria ver la figura 1 representación del proceso sufrido por la señal de entrada

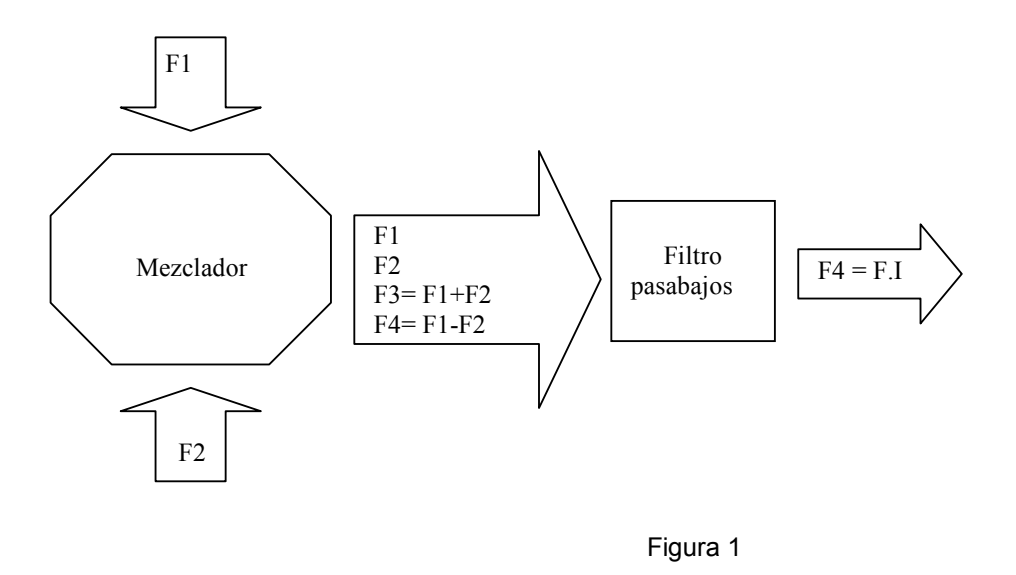

#### Construcción interna del sintonizador TUGH9 – A04M

Para llevar a cabo nuestro proyecto hemos de hacer uso de un sintonizador de tv,

un conversor de frecuencia ,un display donde indicaremos el canal seleccionado,dos pulsadores con los cuales podremos recorrer los canales y un control remoto Philips ,y la figura central de nuestro circuito es el microcontrolador de microchip el 16C84 .

El sintonizador que utilizaremos en este articulo es el TUGH9-A04M haremos

una descripción de la circuiteria interna del mismo para poder comprender su funcionamiento .Este sintonizador esta compuesto de un PLL fabricado

por Motorola es el MC44817 de montaje superficial (ver figura 2 ) el mismo requiere de un cristal externo de 4Mhz que se conecta en el Pin 3 que luego se divide la frecuencia obteniendo una frecuencia de referencia para el comparador de fase . La frecuencia

de entrada proporcionada por el oscilador local entra por el Pin 8 es amplificada

y pasa por un divisor por 8 ,luego esta ingresa a un divisor programable de 15 bit, su salida proporciona la frecuencia que se debe comparar en fase con la frecuencia de referencia para obtener el error y así hacer la corrección para el VCO.El mismo integrado dispone de un selector de bandas ubicados en los pines 10,11,12,13 .La selección de bada como del divisor programable es controlado por el bus de 3 hilos en los cuales se hacen presente en los siguientes pines :

Pin 1 \_ Dato ingresa el dato al sintonizador con la información de la banda y de la división

- Pin 2 \_ Reloj este actúa como sincronizador de los datos de no estar presente la señal que ingresa por el pin 1 no debe ser validada
- Pin 16 Habilitación señal que como su nombre lo indica habilita o lo deshabilita al sintonizador para recibir datos

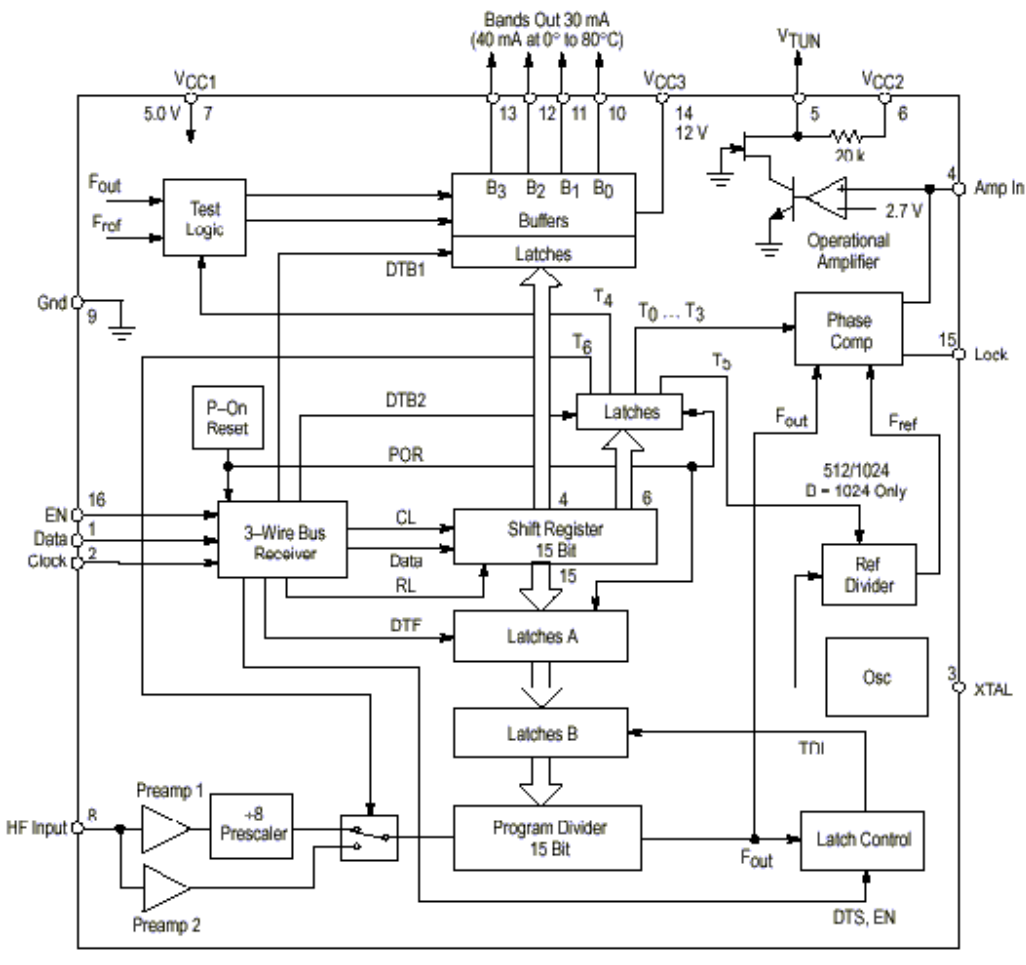

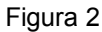

En la Figura 3 apreciamos la manera en que debemos establecer la comunicación con el integrado ,los primeros cuatros bit enviados corresponde a la selección de banda ,y los restantes 15 bit se utilizan para programar el divisor ,claro esta que a los datos lo acompañan en cada ciclo el reloj ,y para validar estos datos debe estar enabled en estado alto de lo contrario se descartaran los datos enviados

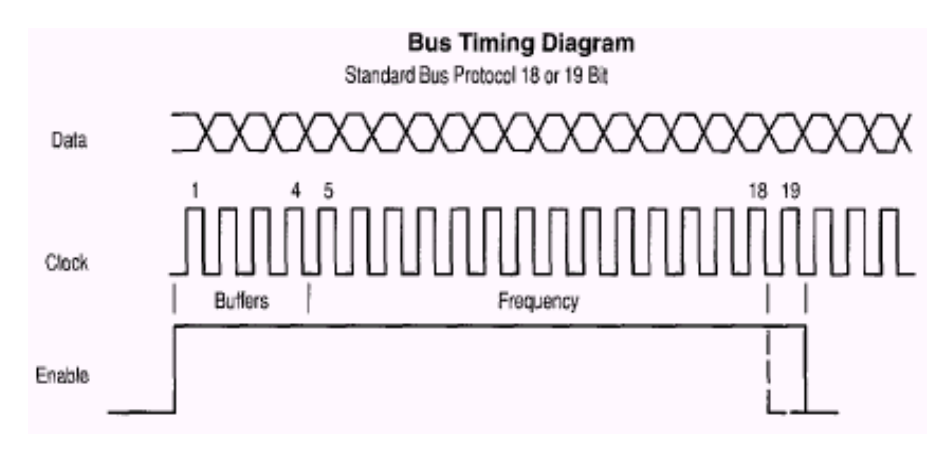

Figura 3

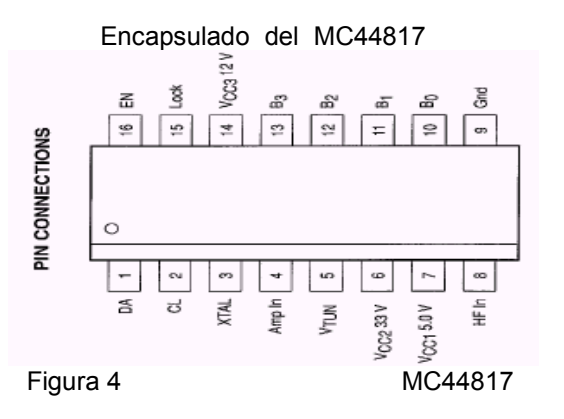

.

El VCO que utiliza este sintonizador es fabricado Sony es el CXA1665M que esta provisto de oscilador ,mezclador para VHF/CATV/UHF y también de un amplificador de F.I En la figura 5 veremos una aplicación típica de este integrado con los componentes externos a el

#### **Electrical Characteristics Test Circuit**

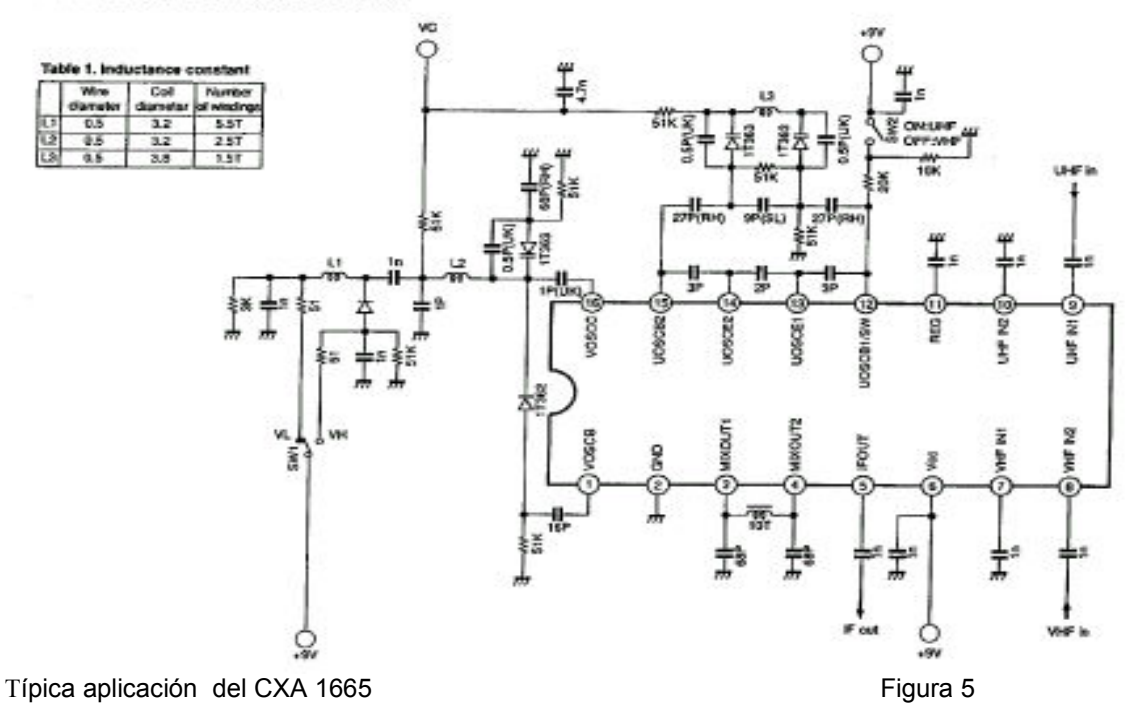

Para hacer el cambio de banda debemos de tener presente el valor de la frecuencia de entrada (F) , según sea la misma ,cambia el numero a enviarle al MC44817 para que actualice la banda ,este cambio se presenta en los pines 10,11,12,13 informándole al CXA 1665 que debe de efectuar el cambio.

Si F<165 MHz el valor de la banda = 1 (B3=0 B2=0 B1=0 B0=1 ) 0 0 0 1

Si 165MHz< F < 390 Mhz el valor de banda =2 (B3=0 B2=0 B1=1 B0=0 ) 0 0 1 0

Si F>390 MHz el valor de la banda =8 ( B3=1 B2=0 B1=0 B0=0) 1 0 0 0

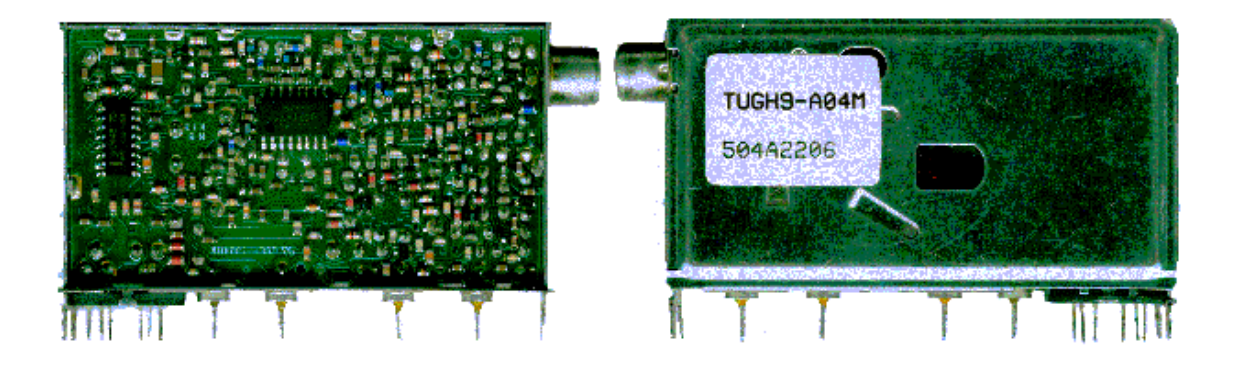

Como hemos visto hasta ahora la comunicación que debemos entablar con el Mc44817 es en forma serial de 3 hilos, ahora veremos la forma de llevar esto a cabo. Para esta tarea necesitaremos de la ayuda del microcontrolador 16c84,podría ser otro pero en este momento es muy popular y de un costo muy razonable, además de encontrar información abundante sobre el mismo.

Usaremos dos pulsadores conectados a el micro para informarle que debe de hacer un cambio de canal ,implementaremos uno para aumentar el canal y el segundo de ellos para disminuir el canal y un pin dedicado a la recepción del control remoto.La distribución de pines que usaremos es la siguiente :

 $RA2 =$  Pulsador  $+ (IN)$ <br> $RA3 =$  Datos del control remoto  $(IN)$ <br> $RB1 =$  Enable MC14499  $RA3 = Datos$  del control remoto (IN)<br> $RA4 = Pulsador - (IN)$ 

 PUERTO A PUERTO B  $RB2 = Clock MC14499$  RB3 = Enable del Sintonizador RB4 = Clock del Sintonizador RB5 = Data del Sintonizador

Por lo tanto programaremos el puerto A como entrada y el puerto B como salida . Tomaremos el proyecto y lo repartiremos en tres tareas a realizar .La primera de ellas es el manejo de 4 display de siete segmentos ,otra es el micro controlando el sintonizador y la tercera y ultima es el conversor de frecuencia con salida en el canal 4

#### Manejando Display de 7 Segmentos con el MC14499

Necesitaremos 4 display de 7 segmentos de cátodo común ,en nuestro caso uno de ellos le haremos las conexiones necesarias para que nos muestre una C de canal en forma permanente, los tres restantes nos mostrara el numero del canal sintonizado que estará comprendido desde el canal 2 al 125 de la banda de cable CATV.

Para el control y manejo del display haremos uso de un integrado diseñado para este fin como lo es el integrado fabricado por Motorola el MC14499 el esta provisto con comunicación con microprocesadores y microcontroladores.

El integrado acepta 20 bit de entrada ,de los cuales 16 son para los 4 display y los restantes 4 bit para el manejo del punto decimal.El orden de entrada de los datos es la siguiente ,debe estar ENABLE\ en nivel bajo luego se envía el dato serial acompañado de una señal de reloj ,estos ingresan a un registro de desplazamiento que transforman los datos seriales en paralelos y son almacenados cuando ENABLED\ vuelve al estado alto.Podemos fijar la frecuencia de refresco de los display mediante el condensador conectado al pin 6 OSC, se recomienda operar en el rango de los 200 a 800 Hz.

Este integrado nos facilita mucho a la hora de pensar en la construcción del programa ya

que de no utilizarlo tendríamos que implementar en el software un continuo envió de información tanto del numero a mostrar como del digito a habilitar consumiendo un gran esfuerzo tanto de nuestra parte como de parte del microcontrolador ya que la mayor parte de su tiempo lo utilizaría en ello ,en cambio de esta forma solo tendremos que implementar la rutina de manejo del MC14499 ,enviándole los 20 bit y luego queda todo a cargo del mismo del manejo de los display tanto de indicar el numero y de el refresco liberándolo al mico para atender otras tareas.

| N: BIJ | 20 | 19       | 18 | 4.72<br> | 16       | $\overline{1}$<br> | 14 | 13       | 12 | ** | 10       |  |  |                      |             |        | o | -<br>e            |  |
|--------|----|----------|----|----------|----------|--------------------|----|----------|----|----|----------|--|--|----------------------|-------------|--------|---|-------------------|--|
|        | S  |          |    | S<br>ــ  | DIGITO 3 |                    |    |          |    |    |          |  |  |                      | Ē<br>-<br>А | -<br>- | − | $\mathbf{I}$<br>A |  |
| н      |    | DIGITO 4 |    | -        |          |                    |    | DIGITO 2 |    |    | DIGITO 1 |  |  | <b>PUNIO DECIMAL</b> |             |        |   |                   |  |

Secuencia de ingreso de datos al MC 14499

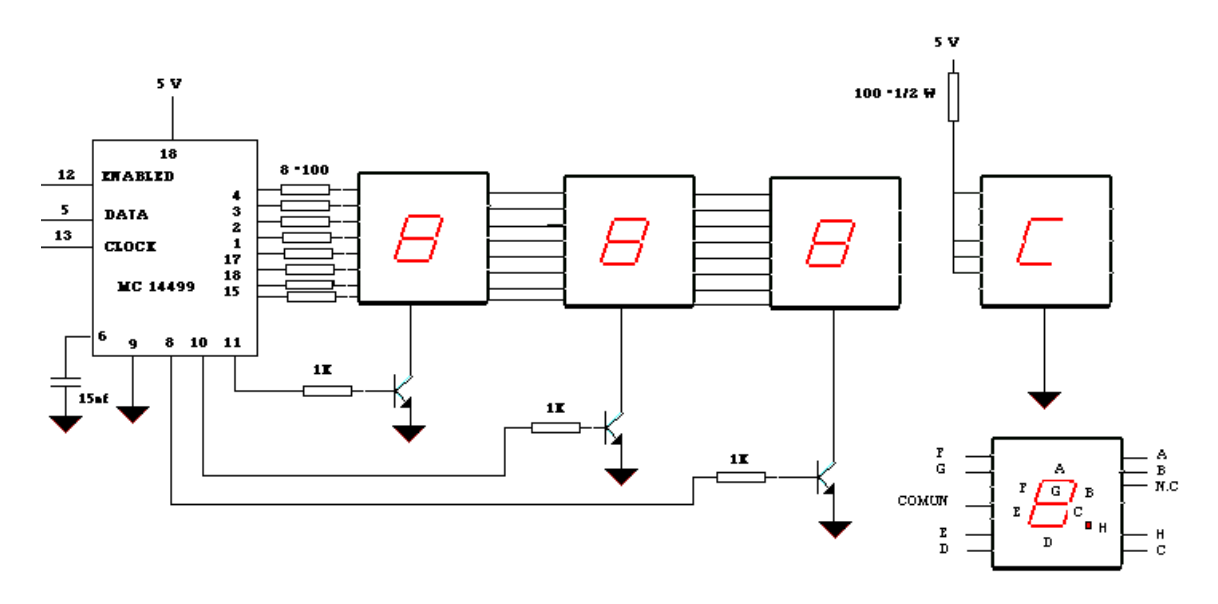

Figura 6

Como podemos observar en la figura 6 es de gran simpleza su circuiteria pero de grandes prestaciones para nuestros propósitos ,ya que con solo 3 pines del microcontrolador obtenemos el control total de 4 display.

# Lista de Materiales Para el Display

- 8 Resistencias de 100 ohmios 1/4 W
- 3\_ Resistencias de 1K ¼ W
- 1\_ Resistencia de 220 ohmios ½ W
- 1\_ Condensador cerámico de 15 nf
- 4\_ Display de 7 segmentos cátodo común
- 3\_ Transistores BC 547
- 1\_ Circuito Integrado MC 14499

# MICROCONTROLADOR (16C84 )

 En la figura 7 podemos observar el circuito que debemos construir Como podemos ver tenemos la fuente de alimentación que se compone por un transformador de tensión de línea y nos entrega 2 tensiones 30+30 VAC y 12+12 VC que luego de ser rectificados y filtrados pasan a sus correspondientes reguladores de tensión ,obteniendo 33V ,+9V y + 5V.

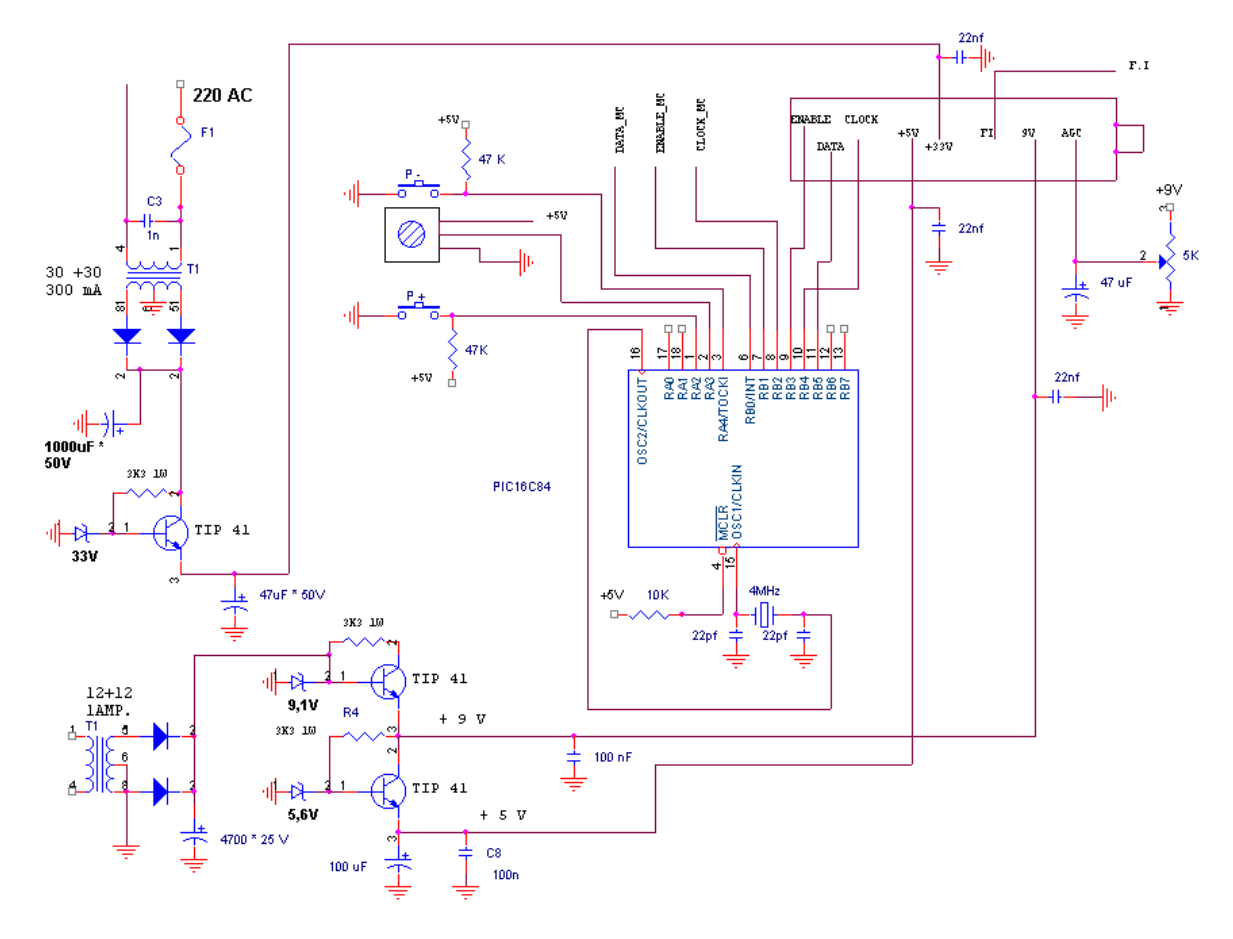

Figura 7 (1999) and the control of the control of the control of the control of the control of the control of the control of the control of the control of the control of the control of the control of the control of the con

### ANEXANDO UN CONTROL REMOTO

Porque no implementarle la posibilidad de comandar nuestro sintonizador de canales a distancia ,para esto pensé utilizar un control remoto universal de la marca Philips ya que se lo encuentra a un precio bastante razonable y además se puede conseguir información del código RC5 ,formato con el cual se envía la información del control remoto hacia la TV ,que en nuestro caso será el sintonizador

El formato del RC5 consta de 14 bit y esta compuesto de la siguiente manera:

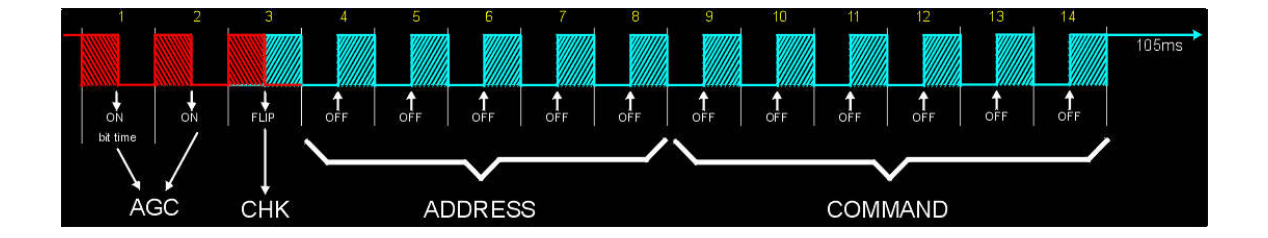

Los dos primeros bit se les llama calibración de AGC,el siguiente bit es utilizado para saber si se presiono nuevamente una tecla,los siguientes 5 bit corresponden a que aparato queremos manejar es decir para TV el código a enviar es cero,en nuestro caso lo modificaremos la conexión de SAA3010 y lo pasaremos a siete que corresponde a Experimental,con lo cual si tenemos un Tv Philips en nuestra casa no interferirá en nuestros sintonizador, la Figura 9 podemos ver la tabla con los distintos Sistemas que puede controlar ,los siguientes 6 bit corresponde al comando a ejecutar por el aparato receptor ,ver figura 10

| <b>Vídeo</b>                                                                                                    |  |                                                          | <b>Audio</b>                                                                                                    |  | <b>Otro</b>          |                                           |  |  |  |  |
|----------------------------------------------------------------------------------------------------|--|----------------------------------------------------------|----------------------------------------------------------------------------------------------------|--|----------------------|-------------------------------------------|--|--|--|--|
| $\Omega$<br>TV1<br>$\mathbf{1}$<br>TV <sub>2</sub><br>$\overline{2}$<br>Teletexto<br>$\overline{3}$<br>Vídeo<br>$\overline{4}$<br>LV1<br>5 <sup>1</sup><br>VCR <sub>1</sub><br>6<br>VCR <sub>2</sub><br>$\overline{7}$<br>Experimental<br>8<br>SAT <sub>1</sub><br>9<br>Cámara<br>10<br>fotográfica<br>11<br>SAT <sub>2</sub><br>12<br>13<br><b>CDV</b><br>Camcorder<br>14<br>15<br>16<br>Preamplificación |  | 17<br>18<br>19<br>20<br>21<br>22<br>23<br>24<br>25<br>26 | Sintonizador<br>Registrador 1<br>Preamplificación<br>Lector de cd<br>Phono<br>Sentó A<br>Registrador 2<br><b>CDR</b> |  | 27<br>28<br>29<br>30 | Iluminación<br>Iluminación<br>31 Teléfono |  |  |  |  |
| Figura 9                                                                                                    |  |                                                          |                                                                                                    |  |                      |                                           |  |  |  |  |

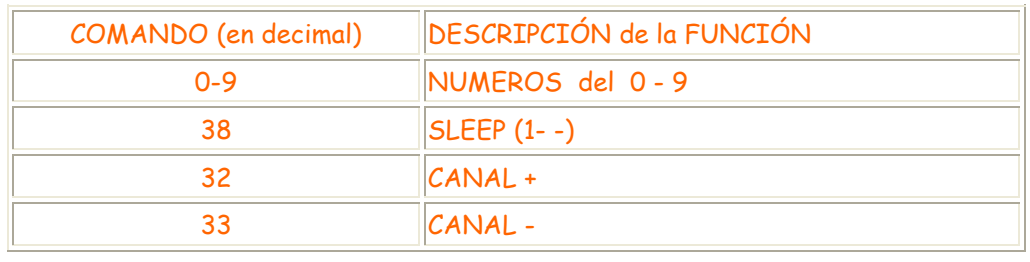

#### Descripción de los comandos Utilizados

Figura 10

Como el control remoto universal Philips viene para trabajar en TV debemos reformarlo para que envie el código de experimental (7) ,para ello debemos fijarnos en la hoja de datos del integrado que utilizan estos controles ,el mismo es el SAA3010,allí encontramos toda la información para realizar dicho cambio ,el pin 3 que corresponde a Z0 viene conectado al pin 17 ( DR0) así se lo utiliza en TV dirección=0 ,ahora si queremos que envié en la dirección un 7 debemos abrir la conexión pin3 con pin 17 y conectar el pin 3 (Z0 ) a el pin 9 (DR7)

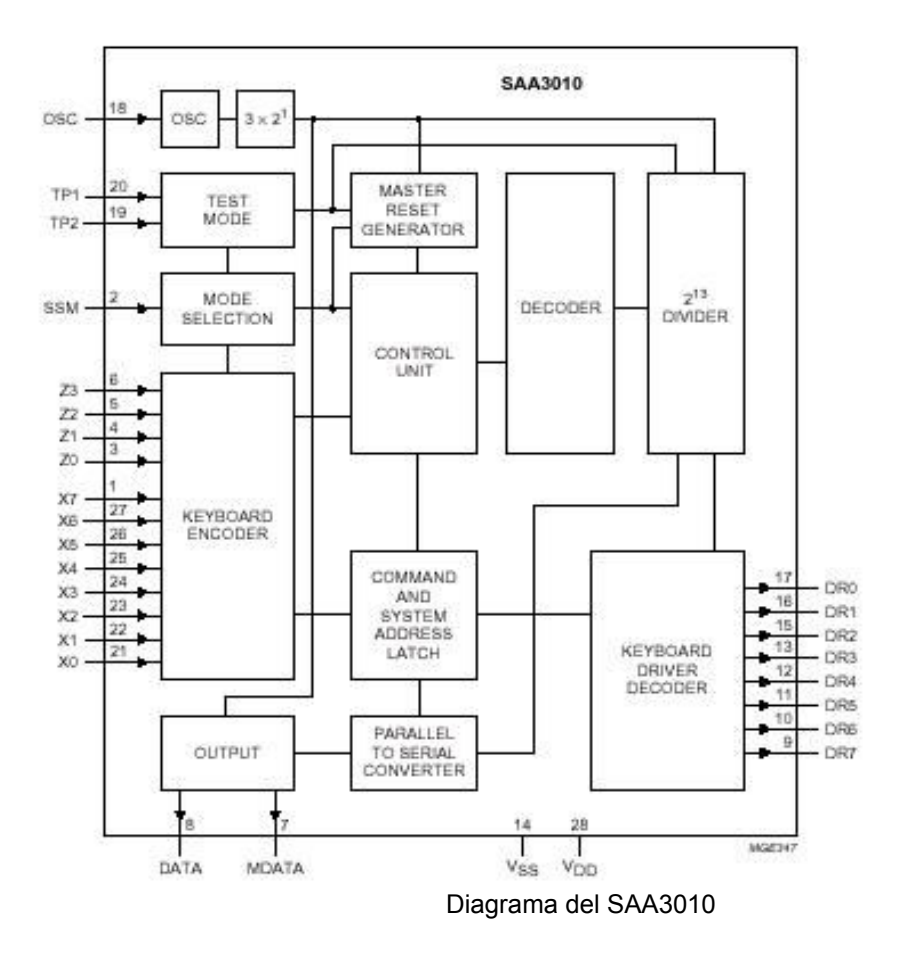

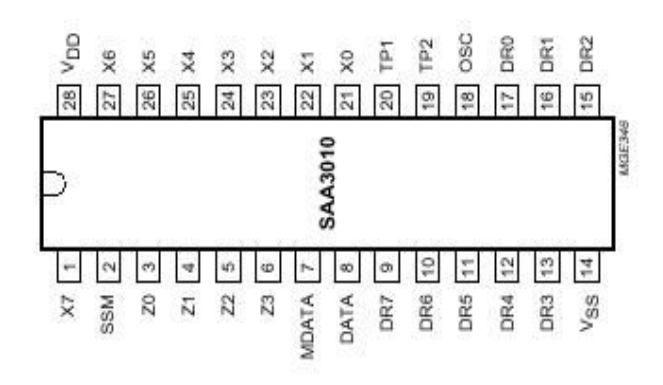

Encapsulado del SAA3010

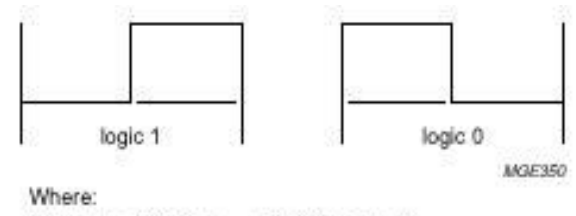

1 bit-time =  $3.2^8 \times T_{\text{CGC}} = 1.778 \text{ ms (typ.)}$ 

Tiempo de duración de un bit

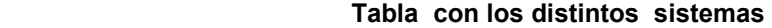

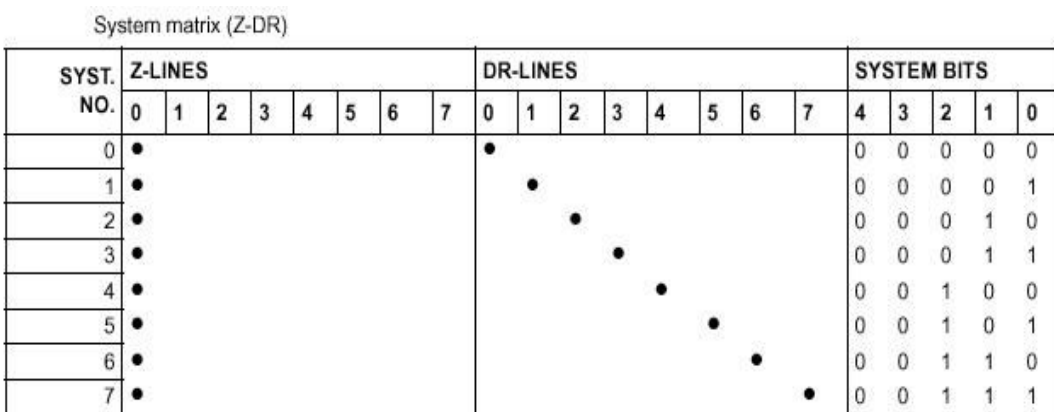

En nuestro programa dedicado a la recepción del control remoto no tendremos en cuenta los primeros 3 bit ,luego recibiremos la dirección y el comando ,comparamos si la dirección es igual a siete ,si no lo es abortamos los datos recibidos ,en caso contrario ejecutamos el comando enviado.

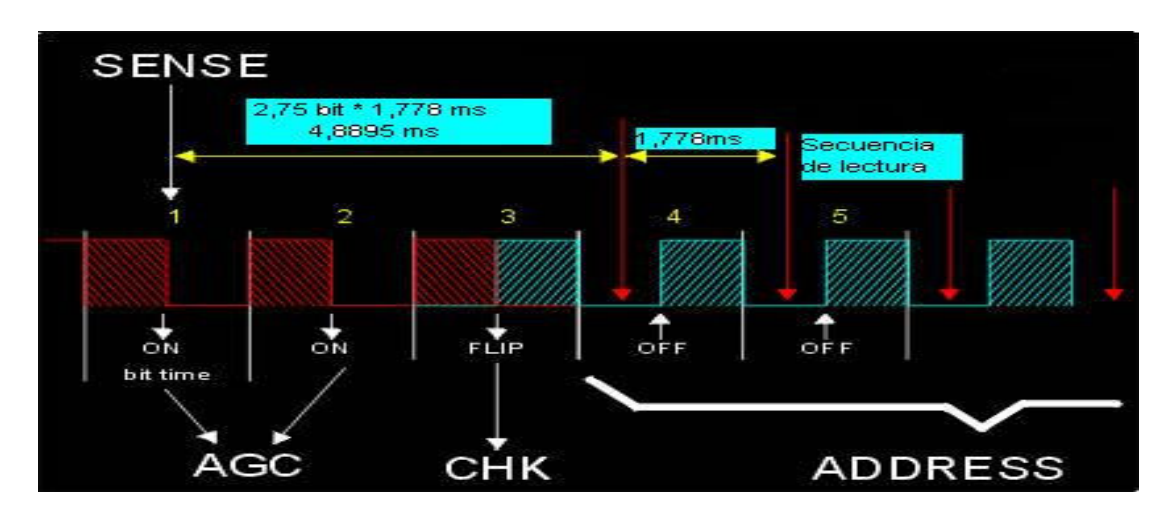

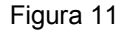

Luego de esperar el tiempo que corresponde a 2,75 bit (2,75 \* 1,778mseg= 4,8895mseg) nos ubicamos en el lugar para leer los datos que corresponden a la dirección ,luego de leer esta retardamos 1,778 mseg y nos encontramos nuevamente en condiciones de leer el nuevo bit ,así hasta completar la lectura del comando.Luego de verificar que la dirección corresponda a 7 que es nuestro caso ejecutamos el comando enviado ,en caso de que la dirección enviada difiera de 7 se rechaza el comando recibido ,poniéndose a la espera de uno nuevo.

En nuestro caso particular usaremos las teclas que corresponden a los números del 0 al 9, canal + canal - y usaremos la tecla SLEEP para poner los canales superiores al 99 la llamaremos tecla

1XX ,las demás teclas de este control las anularemos pegándole cinta adhesiva en los contactos ,quedando así sin ningún efecto .

Ahora solo tendremos que centrar nuestra atención el la construcción del conversor de F.I a la frecuencia del canal 4 ,siendo este el ultimo escollo que tendremos que sortear para poder sintonizar nuestro programa favorito ,y así dar por terminada nuestra tarea

# CONVERSIÓN DE FRECUENCIA

La señal que nos entrega el sintonizador no la podemos aplicar directamente al TV ,debemos de trasladarla de frecuencia para que corresponda a un canal que si puede sintonizar el TV,En este caso optamos por el traslado al canal 4 ,con lo cual el tv quedara sintonizando el canal 4 de forma permanente y los cambios de canales lo efectuaremos nosotros mediante los contoles.En el circuito ingresa la frecuencia intermedia proporcionada por el sintonizador pasa por el filtro saw y es amplificada por un transistor ingresa a la base del transistor mezclador .Por otra parte tenemos un transistor que actúa de oscilador proporcionando una frecuencia fija de 113 Mhz ,la señal generada entra en un transistor que actúa como driver y entrega la señal por emisor ,la cual pasa por un filtro P I que atenúa las armónicas generadas por el oscilador ,dando paso a la frecuencia fundamental (113Mhz) esta ingresa por emisor al mezclador .El transistor mezclador en su colector tiene un circuito resonante LC en la frecuencia de 67,25 Mhz atenuando las demás frecuencias ,con lo cual obtenemos la salida que corresponde al canal 4 mediante un condensador de desacople pasa a un filtro PI que atenúa las demás frecuencias superiores a la buscada ,ahora si podemos conectarla al TV

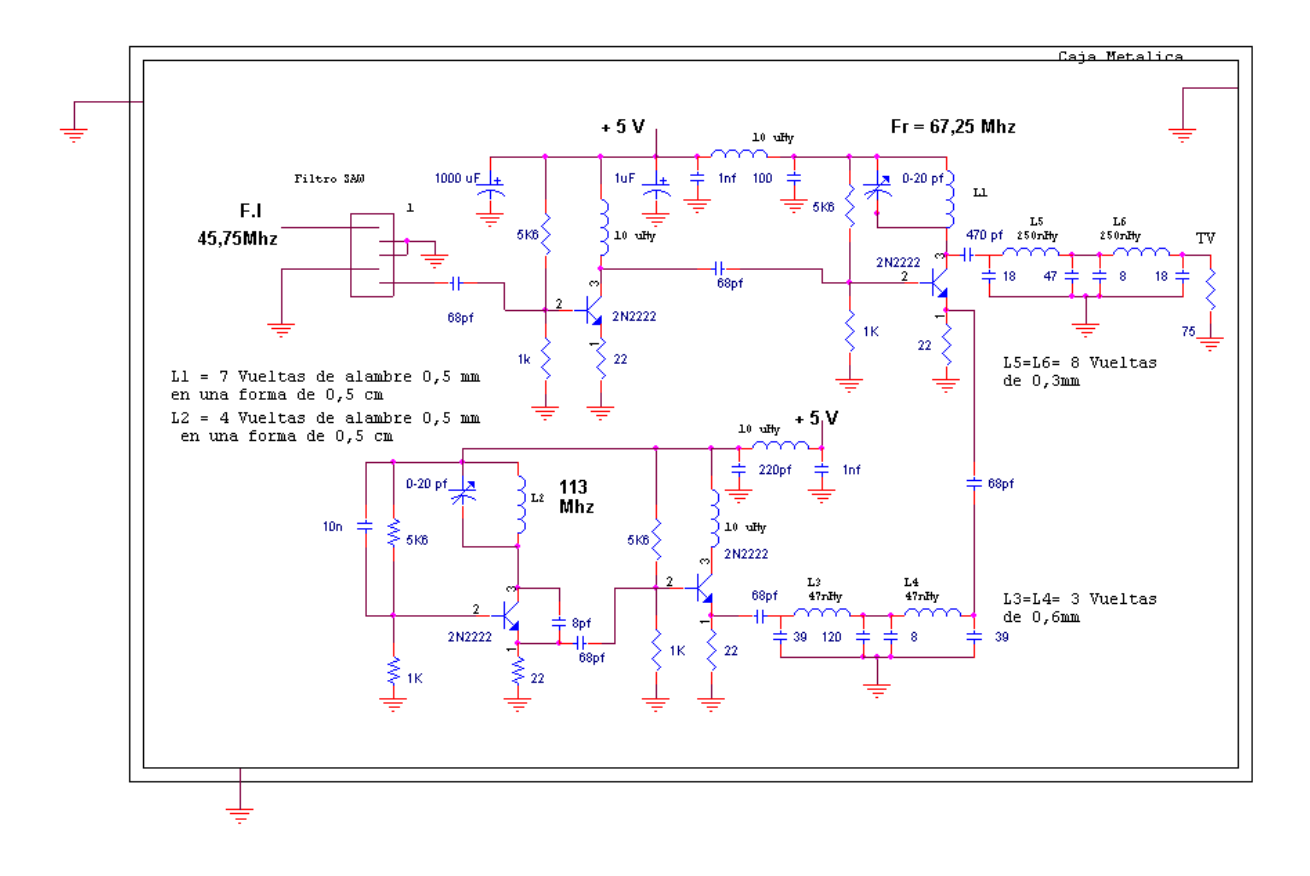

#### Ajustes del conversor

Luego de armar la plaqueta y montar todos sus componentes ,llega el momento de ajustarlo para un buen funcionamiento,para ello tenemos que recurrir a un frecuencimetro que nos permitirá asegurarnos de poner el oscilador en la frecuencia adecuada,luego de alimentar el circuito debemos de variar el trimer del oscilador hasta observar en la lectura del frecuencimetro 113 Mhz y testear si a la salida del filtro tenemos la misma frecuencia ,el circuito tanque que esta conectado en el colector del transistor mezclador se lo ajusta hasta obtener la mejor imagen sin distorsiones en pantalla.

Hay que tener en cuenta a la hora del diseño y armado de la plaqueta que estamos trabajando en radio frecuencia y por tanto tomar los recaudos necesarios .Es conveniente que el conversor quede lo mas separado posible del resto del circuito y además de proporcionarle un blindaje metálico adecuado ,para que no afecte a los demás circuitos y que no sea perturbado el en su funcionamiento .La conexión que trae la señal de F.I debe ser con cable brindado .

#### Forma de obtener las tablas para los canales

En nuestro programa debimos de implementar las tablas para que se puede sintonizar cada uno de los canales ,ahora explicare la forma como se las obtuvo Para ellos supondremos que queremos sintonizar el canal 2 cuya frecuencia intermedia de video es 55,25MHZ

Como el MC44817 al recibir tensión ,el bit T5 se pone en cero ,por lo tanto selecciona que el oscilador de 4Mhz sera dividida por 512 .

4000000 Hz / 512 = 7812.5 Hz frecuencia de referencia a comparar

Seguiremos con el ejemplo del canal 2 de TV

Frec. para sintonizar el canal 2 = frecuencia intermedia + frecuencia de video del canal 2

Fosc =  $45.75$  Mhz +  $55.25$  Mhz = 101 Mhz

Si suponemos que el PLL esta enganchado, y que la señal del oscilador se hace pasar por el prescalador +8 la frecuencia de entrada al divisor programable será de:

101000000 Hz / 8 = 12625000 HZ o sea 12.625 Mhz

El divisor tiene 15 bits o sea 32767 posibles divisiones programables (n-1) y es un contador descendente.

Si queremos que se enganche, deberán ser iguales las frecuencias, es decir tendremos que lograr que la salida del divisor programable sea de 7812.5Hz. Para obtener el divisor hacemos los calculaos al revés:

Frecuencia de entrada al divisor programable = 101000000 Hz / 8 = 12625000 Hz

Numero divisor = 12625000 Hz / 7812.5 Hz = 1616

Entonces tendríamos 7812.5 Hz \* 1616 \* 8 = 101000000 Hz

O sea que para sintonizar el canal 2 debemos dividir por 1616.así debemos hacer los calculaos para cada uno de los canales ,en nuestro caso como las tablas no aceptan valores mayores de 255 tuvimos que dividirla en dos de 8 bit ,encontrándose en una la parte alta divh y en la otra tabla la parte baja divl , expresadas en hexadecimal.

En la siguiente tabla podemos observar la frecuencia que le corresponde a cada canal la frecuencia del oscilador la división que debemos efectuarle y la banda que le corresponde

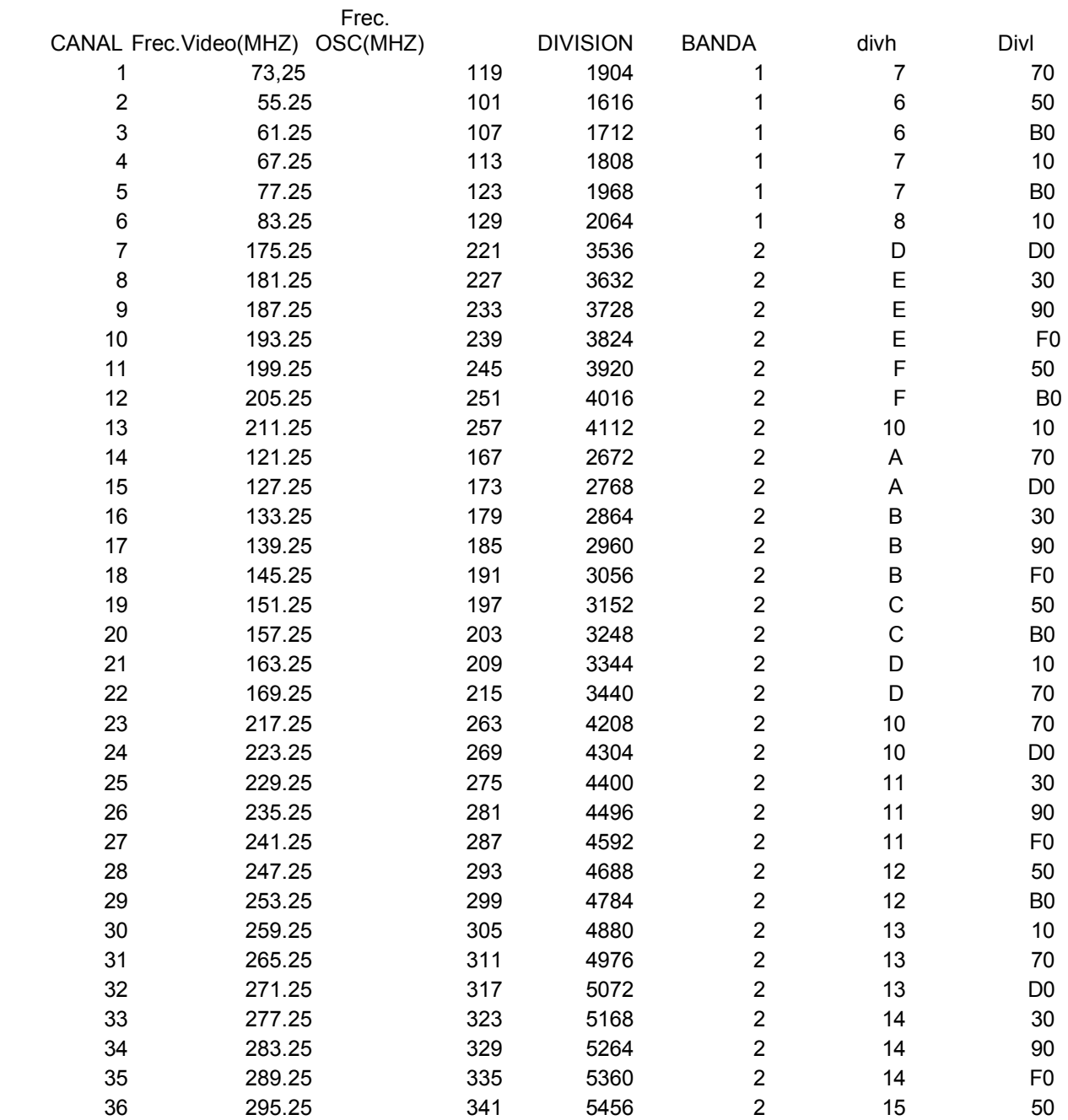

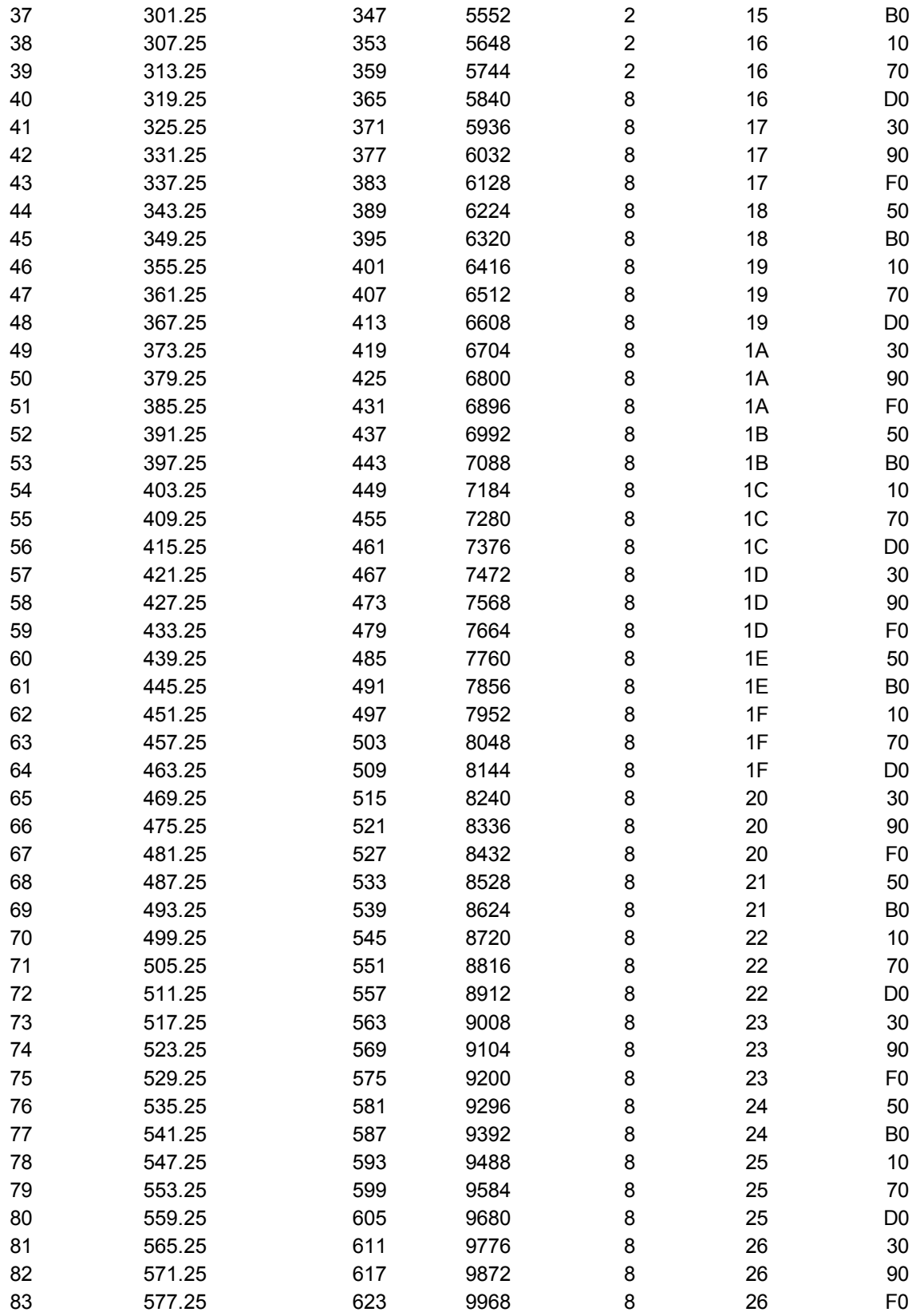

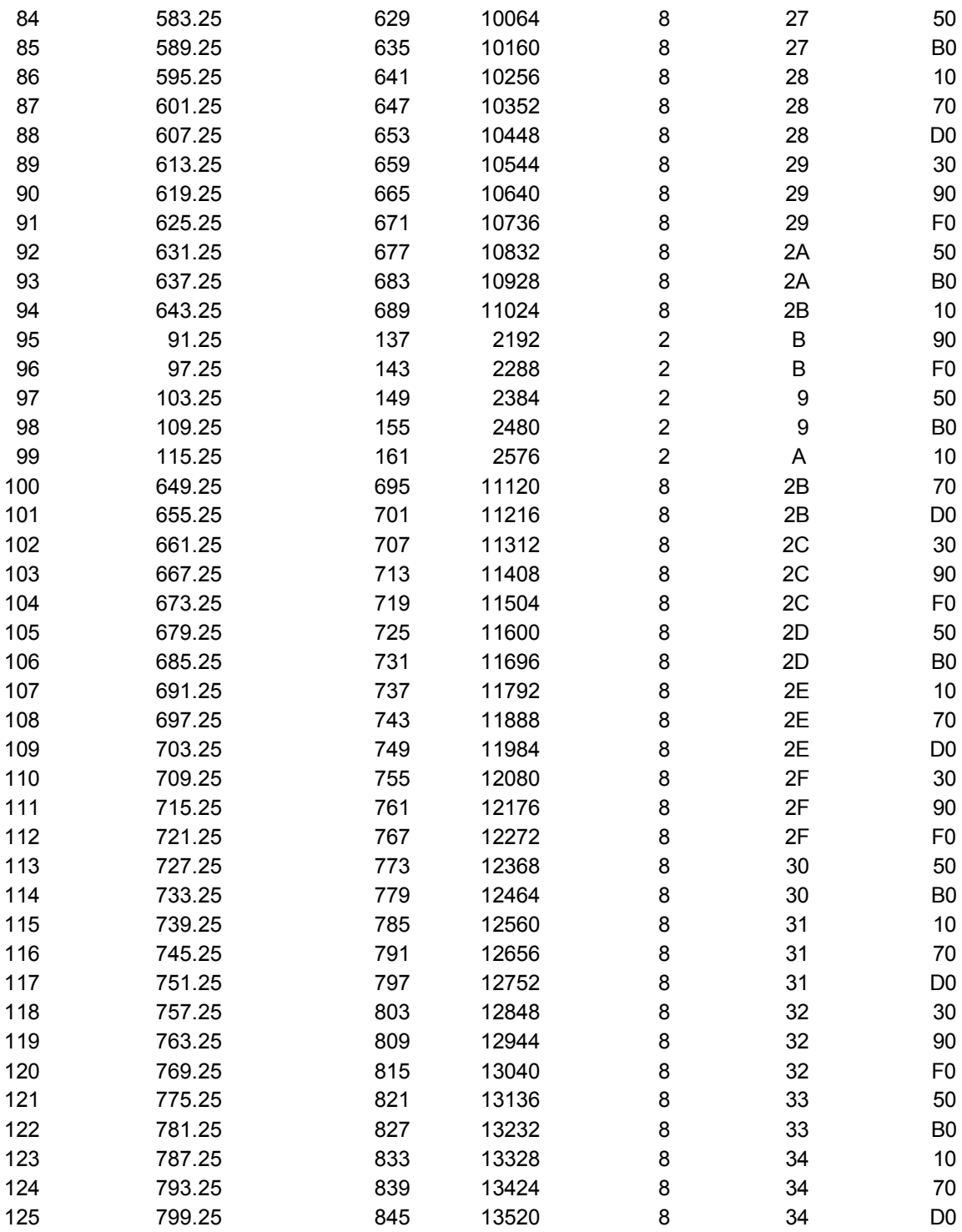

; Programa que controla un sintonizador de tv ; maneja el MC14499 dos pulsadores y un control remoto Philips en modo Experimental ; El ultimo canal utilizado queda grabado en la EEprom Camilo Monetta ; cmprod@adinet.com.uy Salto, Uruguay ; 22/10/01 17:16 ;XT=4MHZ ;WDT=OFF ;PWRTE=ON  $list$   $p=16c84$  #include<p16c84.inc> \_\_config \_XT\_OSC &\_WDT\_OFF &\_PWRTE\_ON estado equ 0x03 pcl equ 0x02 pb equ 0x06 ;puerto B pa equ 0x05 ;puerto A dat\_con1 equ 0x08 ;dato lectura/escritura de eeprom ;direcciona acceder a la eeprom<br>;digito a mostrar 1 d1 equ 0x10 ;digito a mostrar 1 d2 equ 0x11 ;digito a mostrar 2<br>d3 equ 0x12 ;digito a mostrar 3 d3 equ 0x12 ;digito a mostrar 3 aux equ 0x13 ;contador auxiliar aux1 equ 0x14 ;contador auxiliar 1 dato equ 0x15 ;dato a mandar rotar equ 0x16 ;numero de veces a rotar canal equ 0x17 ;canal banda equ 0x18 ;banda a sintonizar nbit equ 0x19 ;numero de bit a enviar datomc equ 0x20 ;dato para el mc14499 dividendo equ 0x21 divisor equ 0x22 resto equ 0x23 cociente equ 0x24 ir\_dir equ 0x25 ;direccion de identificación del control remoto Philips (7 Experimental)<br>ir dat equ 0x26 ;comando enviado por el control remoto ; comando enviado por el control remoto n equ 0x27 ;variable eeif equ 4 ;indica estado de la escritura<br>wrer equ 3 ;señalizado de error de escrit<br>wren equ 2 ;activación de escritura<br>wr equ 1 ;control de escritura<br>rd equ 0 ;control de lectura wrer equ 3 ;señalizado de error de escritura wren equ 2 ;activación de escritura wr equ 1 ;control de escritura rd equ 0 ;control de lectura ;========================================================================== ;========================================================================== ;========================== Variables del MC14499P ========================== mc\_dat equ 0 ;linea de datos mc\_en equ 1 ;enable del MC14499 mc\_ck equ 2 ;pin de la señal de clock ;========================================================================== :==================== Variables del Sintonizador TUGH9-A04M ===================== s en equ  $\overline{\mathbf{3}}$ :enable del sintonizador s\_ck  $\overline{4}$ ;clock del sintonizador equ s dat equ  $5^{\circ}$ :dato del sintonizador  $\mathbf 0$ org bsf estado.5 :pone bit 5 de status = 1 . Ir al Banco 1 clrf pb selecciona el puerto B como salida movlw 0xff movwf pa :puerto A como entrada bcf estado.5 ;pone bit 5 de status = 0 . Ir al banco 0 clrf pb bsf pb, mc en :enable=1 del MC  $clrf$  d3 : $d3=0$ clrf d<sub>2</sub> : $d2=0$ clrf d1 : $d1=0$ call eelect ;lee la eeprom y trae el ultimo canal utilizado movlw .255 : $w=255$ xorwf canal.w :w= canal xor w btfss estado.2 :el resultado =0? goto chay ;hay grabado un canal movlw .2  $;w=2$ movwf canal ;canal=2 chay call display ; va a la rutina para mostrar el canal call sintonia ;sintoniza el canal inicio btfss pa,2 compara si el bit 2 del pa es uno call pmas ; si es cero va a pmas btfss pa,3 : compara si el bit 3 del pa es uno call rx3 ; va a la recepción del infrarrojo btfss pa,4 ; compara si el bit 4 del pa es uno call pmenos ; si es cero va a pmenos goto inicio ;no se presiono ningún pulsador sintonia bsf pb,s en ;pone en alto enabled del sintonizador nop call enbanda ;va a la subrutina de envio de banda call endivh ;va a la subrutina de envio de division alta call endivl ;va a subrutina de envio de division baja bcf pb,s en ;pone en bajo enabled del sintonizador return ;retorna a rutina principal

#### 19

```
;========================= Secuencia para enviar bit ===========================
enviabit
     btfss dato,7
                ;pregunta si el bit 7 de dato es 1
     bcf pb,s_dat ;dato=0
     btfsc dato,7
                ;pregunto si dato es cero
     bsf pb,s_dat ;si es cero
     bsf pb,s_ck
                :clock = 1nop
     bcf pb,s_ck
                ;clock=0
     return
enbanda
   movlw HIGH divl
     movwf PCLATH
     movf canal.w
                      :w=canal
     call divl
                ;Busca el valor de la banda
     movwf dato
     clrf PCLATH
     movlw b'00001111'
                      :w=00001111
     andwf dato.w
                      ;w= dato and 00001111 elimino los 4 bit de mas peso
     movwf dato
                      ;dato=w
     rlf dato.1
     rlf dato.1
     rlf dato.1
     rlf dato, 1
     movlw.4
                      :w=4movwf rotar
                      ;rotar=w=4
cban call enviabit
     rlf dato, 1
     decfsz rotar, 1
     goto cban
     return
;====================== Envia la parte alta de la division ==========================
endivh
   movlw HIGH divh
   movwf PCLATH
   movf canal, w
                      ;w=canal
     call divh
     movwf dato
                      ;dato=valor traido de la tabla
     clrf PCLATH
     rlf dato, 1
     rlf dato, 1
                      trote 2 veces el dato de la tabla divh
     movlw .6
     movwf rotar
                      ;rotar=w=7
     movwf nbit
cdivh call enviabit
     rlf dato, 1
     decfsz rotar, 1
     goto cdivh
     return
```
;====================== Envia la parte baja de la division ========================= endivl movlw HIGH divl movwf PCLATH movf canal, w ;w=canal call divl movwf dato ;valor traido de la tabla clrf PCLATH movlw b'11110000' :w=11110000 b andwf dato.w :w= dato and 1111000 elimino los 4 bit de menos peso movwf dato :dato=w movlw .8 movwf rotar :rotar=w=8 cdivl call enviabit rlf dato.1 decfsz rotar,1 goto cdivl return ;============================ SE\_PULSO LA\_TECLA\_- ============================= pmenos decf canal,1 ; canal=canal-1 movlw.1  $:w=1$ xorwf canal,w btfss estado,2 ;canal=1? goto no1 ;canal>1 movlw.125 movwf canal no1 call pp return :============================= SE\_PULSO LA TECLA + =========================== pmas incf canal, 1 ;canal=canal+1 movlw .126  $;w=126$ xorwf canal, w btfss estado,2 ;canal=126? goto no126 movlw.2  $;w=2$ movwf canal no126 call pp return 

clrf cociente pp call display ; muestra el nuevo canal call sintonia sintoniza el canal; call eegrab ;graba el canal en la EEprom call retardo return d3d2d1 movf canal, w :w=canal movwf dividendo :dividendo=canal movlw .100  $:w=100$ movwf divisor :divisor=100 call divide :divide canal/100 movf cociente,w :w=cociente movwf d3 :d3=cociente movf resto.w :w=resto ;dividendo=resto movwf dividendo movlw .10  $:w=10$ movwf divisor ;divisor=10 call divide movf cociente.w :w=cociente movwf d2 :d2=cociente movf resto,w :w=resto movwf d1 ;d1=resto return display call d3d2d1 separa cada digito bcf pb, mc en ;enable=0 MC14499 habilitado para recibir datos clrf datomc ;dato=0=punto call mc envia movf  $\overline{d}$ 1,w  $:w= d1$ movwf datomc ;dato=d1 call mc envia movf d2,w : $w= d2$ movwf datomc ;dato=d2 call mc envia movf d3,w  $; w = d3$ ;dato=d3 movwf datomc call mc envia ;dato=0=4° digito no usado en este caso clrf datomc call mc envia ;enable=1 MC14499 no recibe mas datos bsf pb, mc\_en bsf pb, mc\_ck return

```
;========================= Secuencia para enviar bit ===========================
mc_envia
    movlw .4
              ;w=4movwf rotar
              ;rotar=4
sigue call mc enbit
    rlf datomc,1 ;roto el dato 1 lugar a la izquierda
    decfsz rotar,1 ;rotar=rotar-1
    goto sigue
    return
mc enbit
    btfss datomc, 3 ; pregunta si el bit 3 de dato es 1
    bcf pb, mc_dat ; dato=0
    btfsc datomc,3 ;pregunto si dato es cero
    bsf pb, mc_dat ; si es cero
    bsf pb, mc ck ; clock =1
    nop
    bcf pb, mc_ck ; clock=0
    return
retardo movlw .155
                   :w=155movwf aux
                   :aux=255;w=255p44
    movlw .255
                   ;aux1=255
    movwf aux1
redo
    nop
                   :1 uSEG
                   ;1 uSEG
    nop
                   ;1 uSEG
    nop
                   ;1 uSEG
    nop
                   ;1 uSEG
    nop
                   ;1 uSEG
    nop
                   ;1 uSEG
    nop
    decfsz aux1,1
                   ; decrementa aux1 y salta la siguiente instruccion si es cero
    goto redo
                   ; si aux1 es distinto de cero va a redo
    decfsz aux, 1
                   decrementa aux y salta la siguiente instruccion si es cero
    goto p44
                   ; si aux es distinto de cero va a p44
    return
                   retorna a la rutina que lo llamo;
```
;================== Rutina que divide IN(dividendo/divisor) OUT(cociente,resto) ========= divide:  $\mathbf{r}$  $\frac{1}{2}$   $\frac{1}{2}$ 

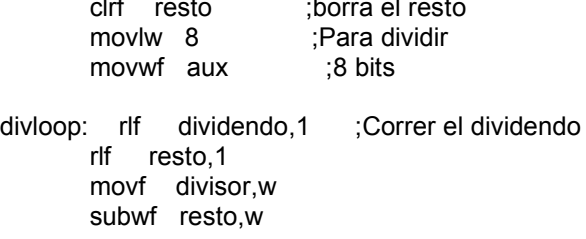

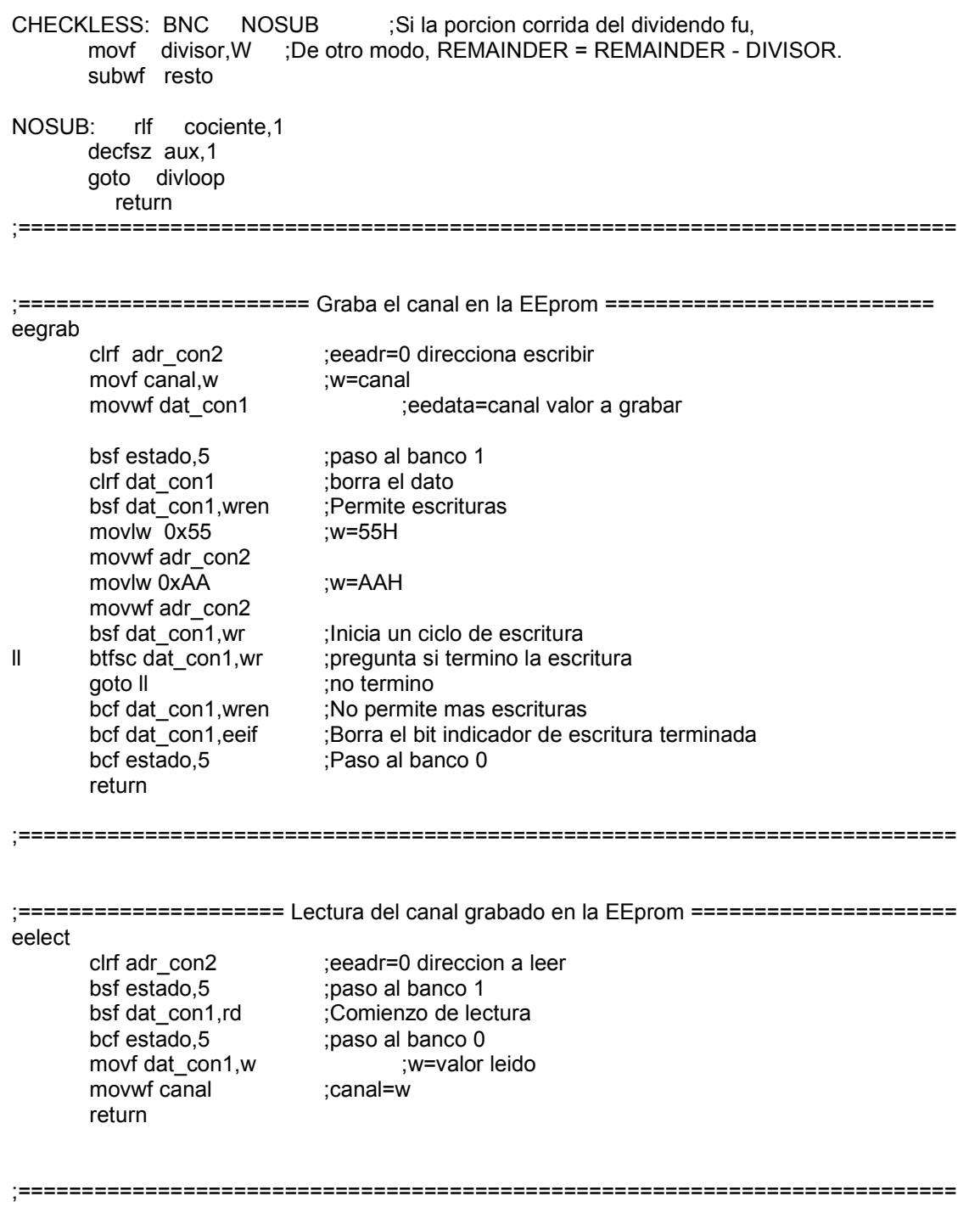

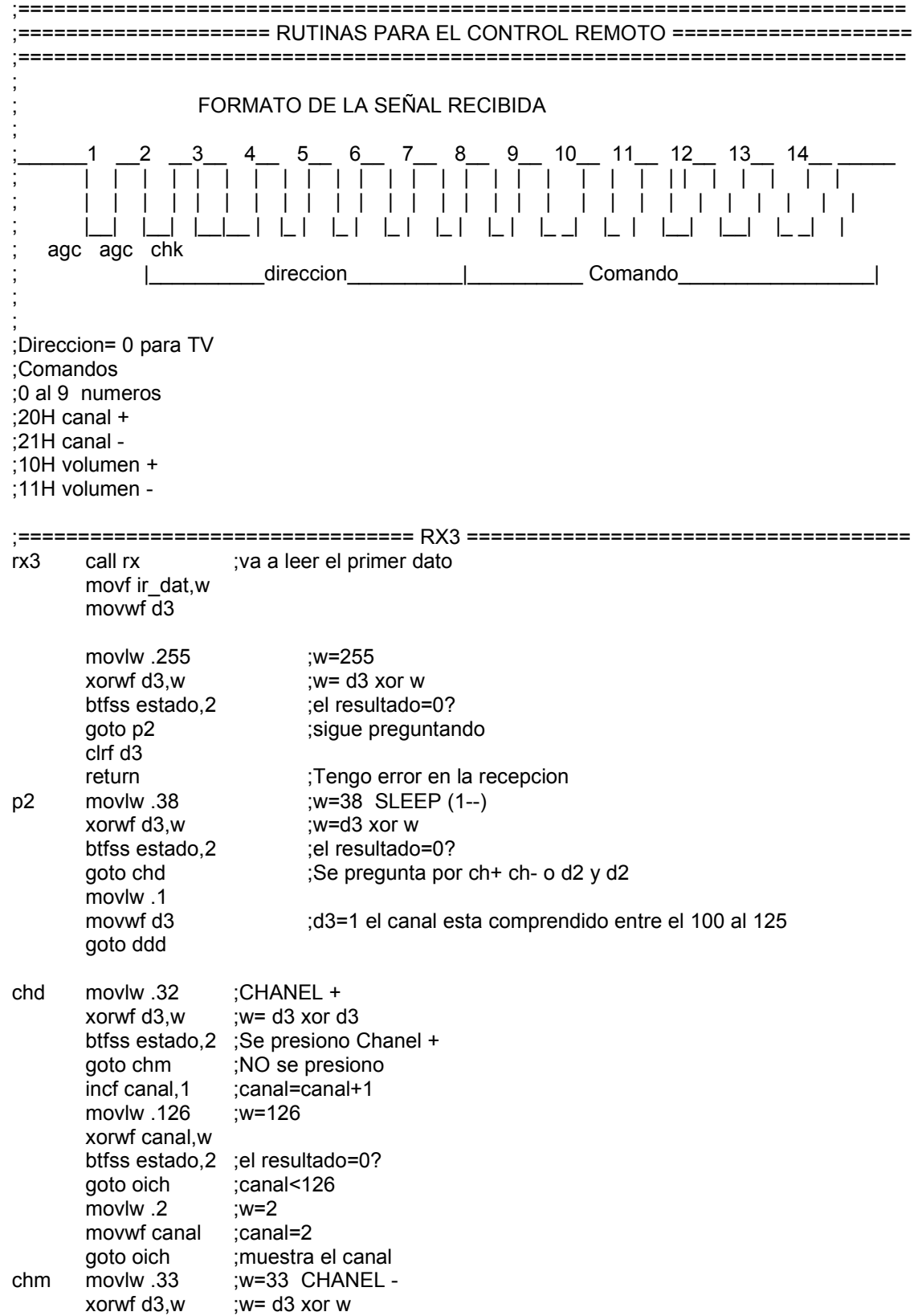

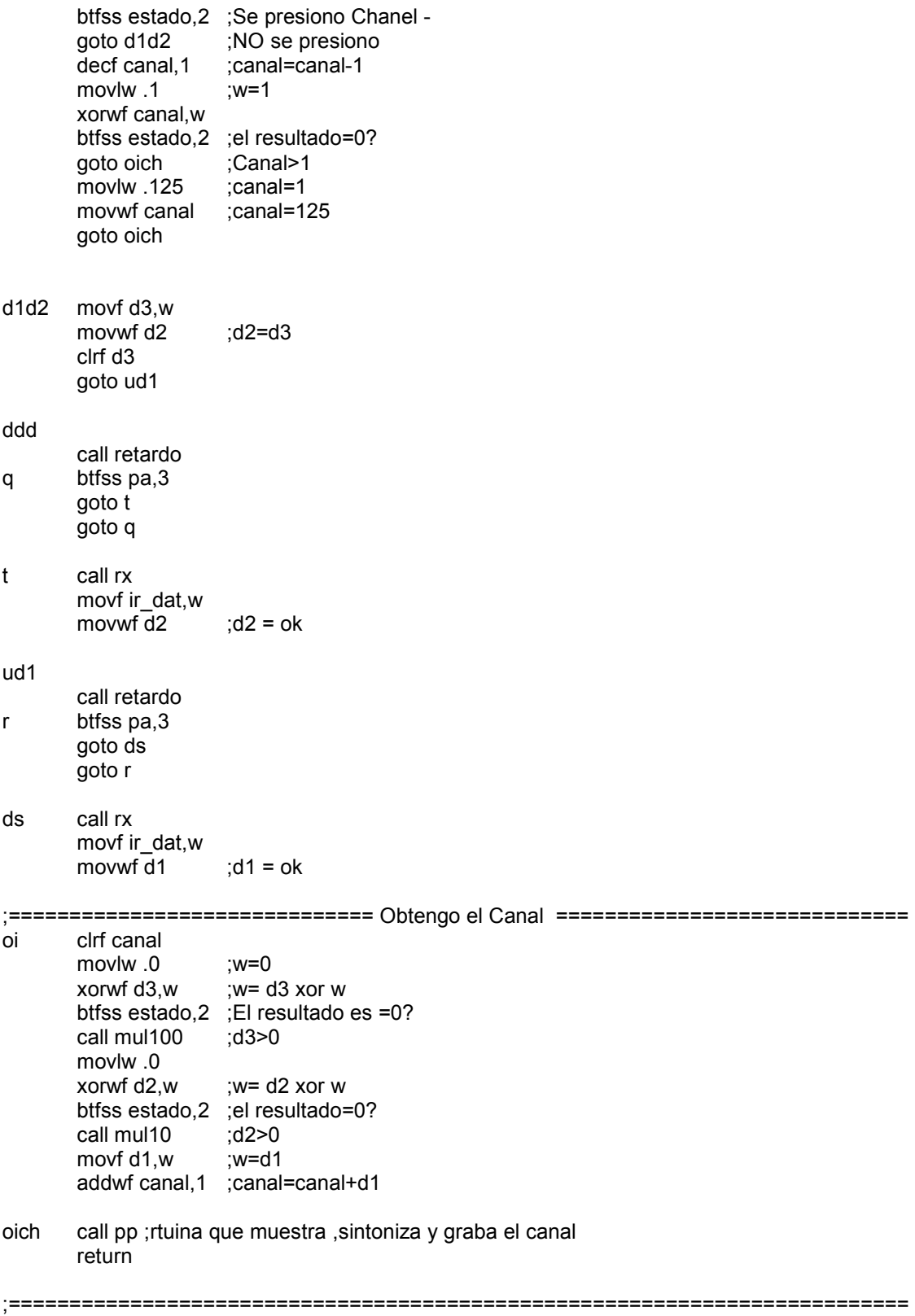

```
mul100
    movlw.100
    movwf aux
mul1
    incf canal, 1
               ;canal=canal+1
    decfsz aux, 1 ; aux=aux-1
    goto mul1
    return
mul10 movf d2,w
               :w=02movwf aux1
mul<sub>2</sub>
    movlw .10
    movwf aux
               :canal=canal+1
mul
    incf canal.1
    decfsz aux,1 ; aux = aux - 1goto mul
     decfsz aux1,1 ;aux1=aux1-1
     goto mul2
    return
;Espera a que pasen los 3 primeros bit que son de AGC CHECK
rx
     clrf ir dat
     clrf ir dir
     call ret4 7
                    :descarto los 2,75 bit de inicio
:Descarto los 5 bit de direccion
     movlw .5
                    ;w=5movwf n
                         : n=5nudir rlf ir_dir,1
     btfss pa,3
                  ; pregunta si el pin RA3 es 1
     goto dircer
                    ;RA=0bsf ir dir,0
                    ;retardo 1,778 milisegundos
dircer call ret 17
     decfsz n, 1
                    : n = n - 1:n < 0goto nudir
;Recepcion de COMANDO 6 BIT
     movlw.6
                    ;w=6movwf n
                       ;n=6nucom rlf ir_dat,1
                  ;pregunta si el pin RA3 es 1
     btfss pa,3
     goto cero
                    ;RA=0bsf ir_dat,0
                    ;pone en 1 el bit 0
    call ret 17
                    ;retardo 1,778 milisegundos
cero
     decfsz n,1
                    ;n=n-1;n < 0goto nucom
```

```
;Compara si la direccion es 7
      movlw.7
      xorwf ir dir, w
      btfss estado,2
                   :No es igual
      goto err
      return
                          ;Es igual
    movlw.255
errmovwf ir_dat
      return
ret 17 movlw .254
                          :w=42movwf aux1
                          :aux1=82redir
      nop
      nop
      nop
      nop
      decfsz aux1,1
                          ; decrementa aux1 y salta la siguiente instruccion si es cero
      goto redir
                          ; si aux1 es distinto de cero va a redo
                          ;retorna a la rutina que lo llamo
      return
=================== Retardo de (2.75* 1.778)=4.889 milisequndos ====================
ret4 7 movlw .4
                          :w=7movwf aux
                          :aux=7p444
      movlw .244
                          :w=42movwf aux1
                          ;aux1=82redo4 nop
      nop
      decfsz aux1,1
                          ;decrementa aux1 y salta la siguiente instruccion si es cero
      qoto redo4
                          si aux1 es distinto de cero va a redo
      decfsz aux, 1
                          ; decrementa aux y salta la siguiente instruccion si es cero
      goto p444
                          ; si aux es distinto de cero va a p44
                          ;retorna a la rutina que lo llamo
      return
org h'300'
;===================== Tabla con la parte alta de la division =========================
divh
      addwf pcl,f
      DT H'00', H'07', H'06', H'06', H'07', H'07', H'08', H'0D', H'0E', H'0E'
      DT H'0E', H'0F', H'0F', H'10', H'0A', H'0A', H'0B', H'0B', H'0B', H'0C'
      DT H'0C', H'0D', H'0D', H'10', H'10', H'11', H'11', H'11', H'12', H'12'
      DT H'13', H'13', H'13', H'14', H'14', H'14', H'15', H'15', H'16', H'16'
      DT H'16', H'17', H'17', H'17', H'18', H'18', H'19', H'19', H'19', H'1A'
      DT H'1A', H'1A', H'1B', H'1B', H'1C', H'1C', H'1C', H'1D', H'1D', H'1D'
      DT H'1E', H'1E', H'1F', H'1F', H'1F', H'20', H'20', H'20', H'21', H'21'
      DT H'22', H'22', H'22', H'23', H'23', H'23', H'24', H'24', H'25', H'25'
      DT H'25', H'26', H'26', H'26', H'27', H'27', H'28', H'28', H'28', H'29'
      Dt H'29', H'29', H'2A', H'2A', H'2B', H'08', H'08', H'09', H'09', H'0A'
```
DT H'2B', H'2B', H'2C', H'2C', H'2C', H'2D', H'2D', H'2E', H'2E', H'2E' DT H'2F', H'2F', H'2F', H'30', H'30', H'31', H'31', H'31', H'32', H'32'

;==== Tabla con la parte baja de la division y en los 4 bit menos significativos la banda ====

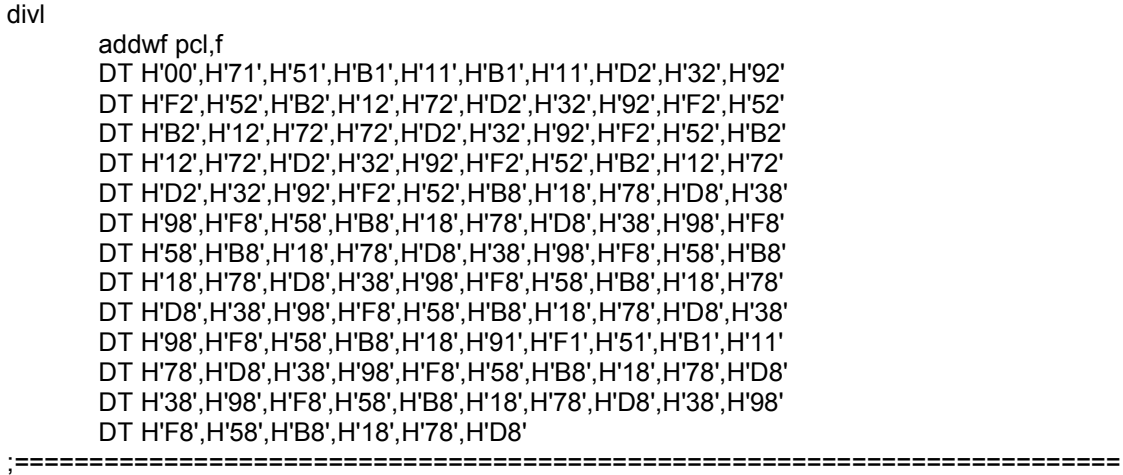

end

;fin del programa

#### **Programa**

El programa en esta dividido en módulos que se encargan de una tarea especifica para ello tenemos uno que se encarga de sintonizar el canal ,otro para el manejo del display otro para el para la recepción del control remoto y otro para lectura y escritura de la eeprom.

Este al comenzar hace una lectura de la eeprom y comprueba si hay un canal grabado en el caso de ser la primera vez que va a funcionar no encuentra ningún canal grabado y por lo tanto leerá el valor 255 (FF)

En este caso setea el canal 2 y luego sintoniza y muestra el canal en el display y queda a la espera de una nueva orden tanto de parte del control remoto o de los pulsadores ,al efectuar un cambio este actualiza el canal y el display y lo graba en la eeprom .En el caso de corte de energía o que lo apagamos quedo almacenado el ultimo canal utilizado.Al encenderlo nuevamente se inicia en este canal